$\frac{1}{1}$  . MM=Manager Menu I  $\frac{1}{1}$  $CSR = CSR$  Menu

# BLOCKBUSTER Computer Functions and Reports \) ;6j"~ Quick Reference Guide

# **Accounts Payable**<br>Active Invoice Display

Active Invoice Display MM-C-A-B MM-C-A-B MM-C-A-B MM-C-A-B MM-C-A-B MM-C-A-B MM-C-A-B MM-C-A-B MM-C-A-B MM-C-A-B MM-C-A-B MM-C-A-B MM-C-A-B MM-C-A-B MM-C-A-B MM-C-A-B MM-C-A-B MM-C-A-B MM-C-A-B MM-C-A-B MM-C-A-B MM-C-A-B M  $\mathbf{M}$ M-C-A- $\mathbf{M}$ 

# Account Maintenance<br>Account Basicsble Commerci

Accounts Receivable Summary Report (AIR) MM-C-B-I<br>Ante Check in Confirmation Auto Check-in Confirmation **Daily or MM-D-A-Choose Report**<br> **Bad Debt Write-off Customer History Daily or MM-D-A-Choose Report Bad Debt Write-off Customer History Daily or Daily or Daily or CSR-F**<br>CSR-F Collection Letters Disabled MM-D-E-B-E Collection Letters Disabled MM-D-E-B-E Credit Card Authorization Report CSR-I-E DBal Reports CSR-I-C or Daily CSR-I-C or Daily CSR-I-C or Daily FOS Checkin Detail By Employee Daily or MM-D-A-Choose Report FOS Report CSR-E<br>Letter Generator CSR-G Letter Generator<br>Deist Container Meilian Labela – CSR-G – CCR-G – CCR-G – CCR-G Print Customer Mailing Labels Company Company

## n de la companya de la companya de la companya de la companya de la companya de la companya de la companya de<br>Desde la companya de la companya de la companya de la companya de la companya de la companya de la companya de ; ;,,;. ~ .;.:.- Customer/Employee Accounts ;i~,

Add Customers from "sister store" Backup Tape MM-H-A-I Bad Film Accounts (Listings) MM-D-E-B-D-A-B Customer Hold Report **AM-D-E-B-B-B** Customer Stats **CSR-C** Customer Stats Concernity Data Beauty Communications Communications of the Communications of the Communication<br>Communications and Communications of the Communications of the Communications of the Communications of the Comm Customers with Incomplete Data Report CSR-I Delete Warning CSR-C<br>
Employee Balance Report (R7E) MM-D-E-B-A Example Balance Balance Report (R7E) March (R7E) March (R7E) March (R7E) March (R7E) March (R7E) MM-D-E-B-A-Choose Option List Presale by Customer List Control of AM-B-I-E-B List Presale Tapes **MM-B-I-E-A** Lost Card Report **MM-B-B-C** Point of Sale CSR-B Print a Membership Card CSR-C Print/Read Mail Card Communication Communication of the MM-A-A PrintlRead Mail MM-A-A Quick Additional Minister Data Contract Data Contract Contract Contract Contract Contract Contract Contract Contract CONTRACT CONTRACT CONTRACT CONTRACT CONTRACT CONTRACT CONTRACT CONTRACT CONTRACT CONTRACT CONTRACT CONTRA Report a Lost Card<br>
School Accounts<br>
School Accounts<br>
CSR-C<br>
MM-D-E-B-D-A-S Tapes Returned To Wrong Store **School Accounts MM-D-A-Choose Report** VIP Accounts MM-D-E-B-D-A-V VIP ACCOUNTS MM-D-E-B-D-A- V

**Financial**<br>Amounts and Adjustments Amounts and Adjustments **Amounts Amounts and Adjustments** Daily or MM-D-A-Choose Report Cash Audit Correct Previous Day's Amounts and Adjustments MM-E-E Credit Detail By Credit Type **Correct Previous Daily or MM-D-A-Choose Report** Credit Detail By Employee **Daily or MM-D-A-Choose Report** Credit Detail By Employee Daily or MM-D-A-Choose Report

,- ioc .:... r" ""'~" C'" 18 ~~ ~;-.:; -" "-- ;:':j7;:;-c '..~ cO:". t i

, I. \ ~"'~';:i"'~-~~~ ..- - '7":;

## REPORT/FUNCTION CODE TO GENERATE

8/2/99 ~ -, "

MM=Manager Menu I CSR= CSR Menu

 $\frac{1}{2}$  $\vdash \mathfrak{z}$ 

> Daily Sales Journal MM-E-H Not Cashed Out Report **Daily or MM-D-A-Choose Report** Not Checked Out Daily or MM-E-J<br>Not Checked Out Daily or MM-E-J<br>Daily or MM-E-J Prepaid Report Print EOD Worksheet MM-E-D Print Yesterday's Daily Report ~-E"F--. PTD Accounting Summary ~~"'MM-E-G ) PTD Revenue Summary MM-E-G Refund Detail By Employee Daily or MM-D-A-Choose Report Reprint Daily and Inventory Reports MM-D-A Reprint Logger MM-E-C Run Bank Report MM-E-B Run Daily MM-E-A Store Daily Report Daily or MM-D-A-Choose Report Store Weekly Report **Daily (Sunday) or MM-D-A-Choose Report** Tax Class Code Override MM-B-J-A-E

**Inventory**<br>Conduct a Physical Inventory MM-B-J-G Inventory Adjustments Generates After Inventory Concernsion Concernsion Generates After Inventory Inventory Analysis Daily (Sunday) or MM-D-A-Choose Report Inventory PVT Status Report MM-B-I-C-C !~~ Inventory Quantities by Rev Code Report MM-B-I-B Inventory Rental Status Report with Rental Status MM-B-I-C-A  ${\bf In}$  Inventory Rental Status Report without Rental Status MM-B-I-C-B  ${\bf MM-B-I-C-B}$ Inventory Sale Status Report MM-B-I-C-D MM-B-I-C-D ;~ Missing Item Audit -.,... Generates After Inventory ~~--:;;c~-::~c,~ ;f c' <sup>M</sup> ont hI y <sup>I</sup> nventory Pull <sup>D</sup> own Report - MM-D-E-D-B :';\$~\.' C :;;d.i~~-::t:, "' I"'"" ;, Negative Quantities Inventory Report MM-B-I-D ,,;, " ;~~"'.';~.~ ~i New.Release Evaluation. MM-D-E-D-F ~c-New Release Evaluation Physical Physical Inventory Inventory Exceptions Summary Generates Generates After After Inventory Inventory "o:~;,:;t:c,;:ifcp.:~?:;~c .# ~, Physical Inventory Summary PTD Inventory Adjustment Report MM-B-I-A-C Receive Lost Found Sell-Thru MM-B-B-E Receive Lost Found Rental Tape MM-B-B-D Summary Inventory Quantities By Revenue Department MM-B-H-B

### Product/Marketing

Change a Part Number MM-B-C-G Coupon Activity Daily or MM-D-A-Choose Report Current Rent Code Prices MM-E-K-C Customer Visit Frequency MM-D-E-C-C Customer Visit Patterns (SR2M) MM-D-E-C-B Customers Active/lnactive by Zip Code Summary MM-D-E-C-A Film Status CSR-A<br>
Innerive New Release Evaluation<br>
MM-D-E-D-H Inactive New Release Evaluation Maintain Temporary Category MM-B-J-H-A New Cost Override MM-B-J-A-B New Sale Price Override MM-B-J-A-A Override Rent Codes and Early Return Credit Codes MM-D-E-D-G Print a Barcode MM-H-A-E Print Game Instructions Labels MM-B-J-K-A Print New Sales Labels Print PVT Labels from Transfer Rental to PVT MM-B-D-D Print PVT Sales Labels MM-B-D-B 8/2/99 22 22 23 23 24 25 26 27 28 29 20 21 22 23 24 25 26 27 28 29 20 21 22 23 24 25 26 27 27 28 29 20 21 22 2

Daily Receipts Daily or MM-D-A-Choose Report

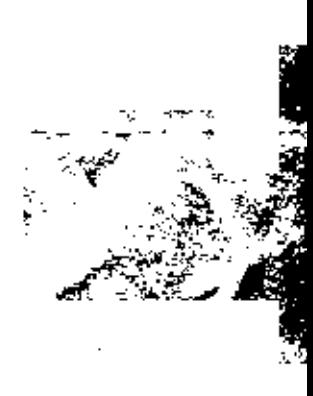

MM-B-D-A

### MM=Manager Menu I CSR= CSR Menu

Print Rental Sales Labels MM-B-D-C Promotional Detail MM-D-E-C-D Promotional Summary (By Coupon/Date) MM-D-E-C-E pm Rev Code Stats MM:E-K-A ,::c-: PVT Cost Override MM:-B-J-A-D !:",:: PVT Sale Price Override MM:-B-J-A-C -, Rental Price Code Override MM:-B-J-A-F ,- Request Game Instructions MM:-B-J-K-B Revenue by Category or by Rent Code MM-E-K-B Sell Thru Activity Daily or MM-D-A-Choose Report Sell Thru Analysis MM-D-E-D-E Show Old Code Meaning MM-H-A-D<br>Successfed Additional Conies Report MM-D-E-D-C Suggested Additional Copies Report Suggested Missing Titles MM:-D-E-D-A Update PVT Price MM-B-J-F Update UPC File MM-B-J-E Week to Date Revenue Code Stats MM-E-K-A Weekly Inventory Pull Down Report MM-D-E-D-D

## Payroll and the contract of the contract of the contract of the contract of the contract of the contract of the contract of the contract of the contract of the contract of the contract of the contract of the contract of th

r.

Clock In/Clock Out CSR-D Edit Time Clock MM-F-A-A Enter Annual Salary Expenses MM-F-G-B Enter Standard CSR Hourly Wage ::!:~,} MM:-F-G-A Maintain Employee Information MM-F-A-B Pay Period End - MM-F-E Prim a Previous Time Card  $CSR-D-PPF3$ <br>Print a Time Card  $CSR-D-PPF3$ 'c~~O\*~ ""~~:: PTD Performance Summary :",:~~~, 'i:&;""" MM-E-G "'"%~,, Set Standard Wage for the form of the MM-F-G companies of the standard method of the standard method of the standard method of the standard method of the standard method of the standard method of the standard method of the Show Employees on the Clock ~~~: MM:-F-B r::' ~"'v~ <sup>T</sup>" Cl <sup>k</sup> <sup>S</sup> " ,":; ~~ym;;,c.c~,' ""Y4J"' Firme Clock Summary Report MM-F-D MM-F-D

# $\mathbf{R}^{\text{max}}$  : and  $\mathbf{R}^{\text{max}}$  : and  $\mathbf{R}^{\text{max}}$  :  $\mathbf{R}^{\text{max}}$  :  $\mathbf{R}^{\text{max}}$  :  $\mathbf{R}^{\text{max}}$  :  $\mathbf{R}^{\text{max}}$  :  $\mathbf{R}^{\text{max}}$  :  $\mathbf{R}^{\text{max}}$  :  $\mathbf{R}^{\text{max}}$  :  $\mathbf{R}^{\text{max}}$  :  $\mathbf{R}^{\text{max}}$  :  $\mathbf{R}^{\$

Receiving/Transfers<br>
Change Form Stock to Insert MM-H-A-H Change Form Stock to Letter MM-H-A-H " ~ ^ MM-H-A-H " Correct a Receiving or Transfer Error MM:-B-C-H Create a PO **MM-B-F-A** Maintain Vendor and Distribution MM-B-J-C-A Open ASN Report MM-B-F-C Open Purchase Summary Report MM-B-F-B<br>Place an ESO order Place an ESO order Print Inserts for Another Store MM:-B-E-B Print Inserts for Received Merchandise MM-B-B-I Print Inserts for Your Own Store MM-B-E-A, MM-B-E-A, Print Inserts from a Film Update Change **MM**: MM-B-J-D-B  $\overline{\phantom{a}}$ Print Vendor List MM-B-J-C-B PTD inventory Receiving Report MM-B-I-A-A PTD Inventory Transfer Report MM-B-I-A-B PTD Short Ship Vendor Credit Report MM-B-I-A-D ~ Receive from Another Store MM:-B-B-C' Receive from the DC MM-B-B-A Receive from Vendor MM:  $M = B - B - B$ Report Confirmed ESO Items MM-B-F-E-B  $8/2/99$  3

Labor Usage By Hour The Team of The Daily or MM-D-A-Choose Report Pnnt a Time Card c:,r CSR-D-PF2 ';,,?1c~i'cc:c';; <sup>P</sup> . AllT . <sup>C</sup> <sup>d</sup> c . ,""'" '"';ii' nnt lIne ar s ""';',.;,, ;~ MM:-F-F " ~C" '7

-,," --- -~

,,~~.,~,~

### MM=Manager Menu l CSR= CSR Menu

Report Pending Confirmation ESO Items MM-B-F-E-D<br>Report Rejarded ESO Items MM-B-F-E-C Report Rejected ESO Items Report Negeevel 255 November 1988 November 1988 November 1988 November 1988 November 1988 November 1988 November 1988 November 1988 November 1988 November 1988 November 1988 November 1988 November 1988 November 1988 Novemb Short Ship ASN Vendor Credit Short Ship PO Vendor Credit MM-B-G Special Order Status MM-B-H-E-B Transfer Defective Merchandise to the DC MM-B-C-A-B Transfer Defective Tapes to Vendor MM-B-C-B-B MM-B-C-B-B Transfer Good Merchandise to the DC MM-B-C-A-A Transfer Merchandise to Field Destroy MM-B-C-A-C<br>Transfer Merchandise to Field Destroy MM-B-C-D<br>MM-B-C-D Transfer New or PVT to Rental Transfer Overstocked Tapes to Vendor MM-B-C-B-A<br>Transfer Rental to Near Transfer Rental to New MM-B-C-F<br>Transfer Bental to PVT MM-B-C-E Transfer Rental to PVT Transfer to Another Store MM-B-C-C Vendor List WM-B-I-C-B-B

### TechnicaVSupport :?

Apply Update Tape 1 MM-H-A-J Change Language Options MM-H-E-Select Language Change Changuage Changuage Changuage Change Time for Daylight Savings Time Conduct a Printer Test MM-D-D Create a Backup Tape (Application) MM-H-A-A-B Create a Backup Tape (Data) MM-H-A-A-A Create a Backup Tape (Data)<br>
Label a New Tape MM-H-A-B<br>
Reset a Printer MM-H-A-H<br>
Reset Modem MM-H-C-F Label a New Tape """ MM-H-A-B ~-  $M = R - R$   $M = R - R$   $M = R -$ Set Day of the Week MM-H-A-C-Choose Day ;\*\*\* Festart a Terminal in the MM-H-A-C-Choose Day ;\*\* in ft: c;i,;\*\* c;i,;; .. ," oc~;; ,..,;.""~, ' 1":c Set Up Tenmnal ConfiguratIon .'f:' MM-H-C-D ::~;i',' :c:,;;;!if~~,\*" '- ... "Set Up Terminal Configuration" MM-H-C-D<br>Show Day of the Week M:M-H-A-C-A Show Day of the Week Show Software Version MM-H-C-G Show the Time/Date MM-H-C-A: Start a Report Printing Station Microsoft MM-D-B<br>Test Cash Drawers MM-H-C-C Test Cash Drawers

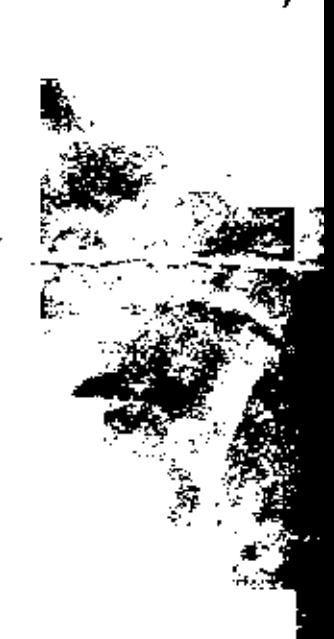

医手

- - - ,- - -